# Intel® RAID Controller SRCMR

Technical Product Specification

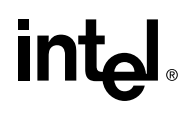

*November 2001*

*Order Number A78493-001* 

The Intel<sup>®</sup> RAID Controller SRCMR may contain design defects or errors known as errata which may cause the product to deviate from published specifications. Current characterized errata are documented in the Intel RAID Controller SRCMR Specification Update.

# **Revision History**

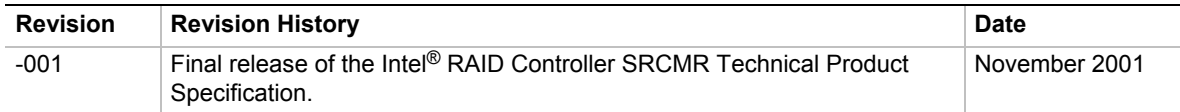

Information in this document is provided in connection with Intel® products. No license, express or implied, by estoppel or otherwise, to any intellectual property rights is granted by this document. Except as provided in Intel's Terms and Conditions of Sale for such products, Intel assumes no liability whatsoever, and Intel disclaims any express or implied warranty, relating to sale and/or use of Intel products including liability or warranties relating to fitness for a particular purpose, merchantability, or infringement of any patent, copyright or other intellectual property right. Intel products are not designed, intended or authorized for use in any medical, life saving, or life sustaining applications or for any other application in which the failure of the Intel® product could create a situation where personal injury or death may occur. Intel may make changes to specifications and product descriptions at any time, without notice.

Intel is a registered trademark of Intel Corporation or its subsidiaries in the United States and other countries.

† Other names and brands may be claimed as the property of others.

Copyright © 2001, Intel Corporation. All Rights Reserved.

# **Contents**

### 1 Introduction

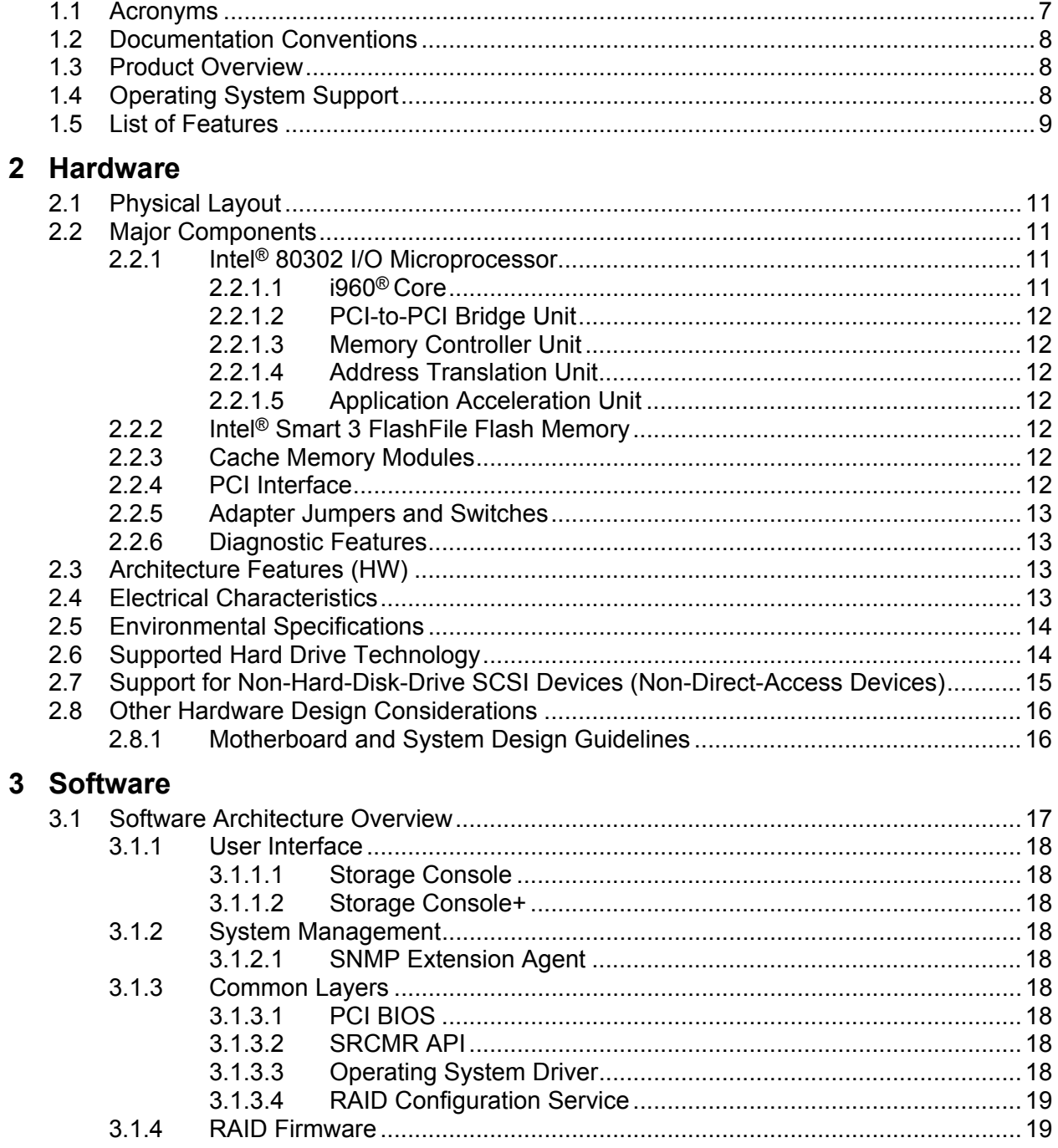

# **4 RAID Functionality and Features**

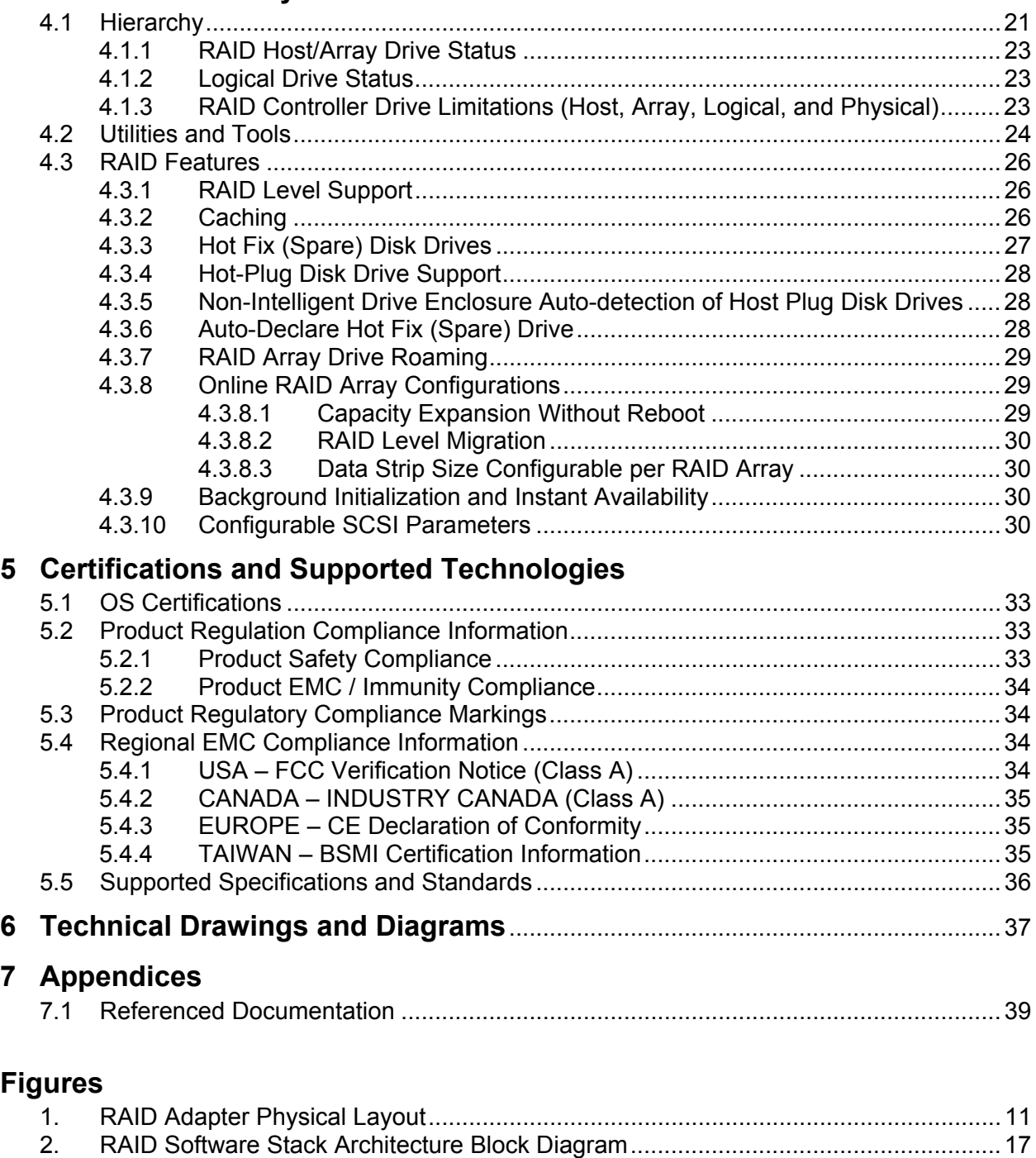

3. Adapter PBA Drawing [..................................................................................................37](#page-36-0)

# **Tables**

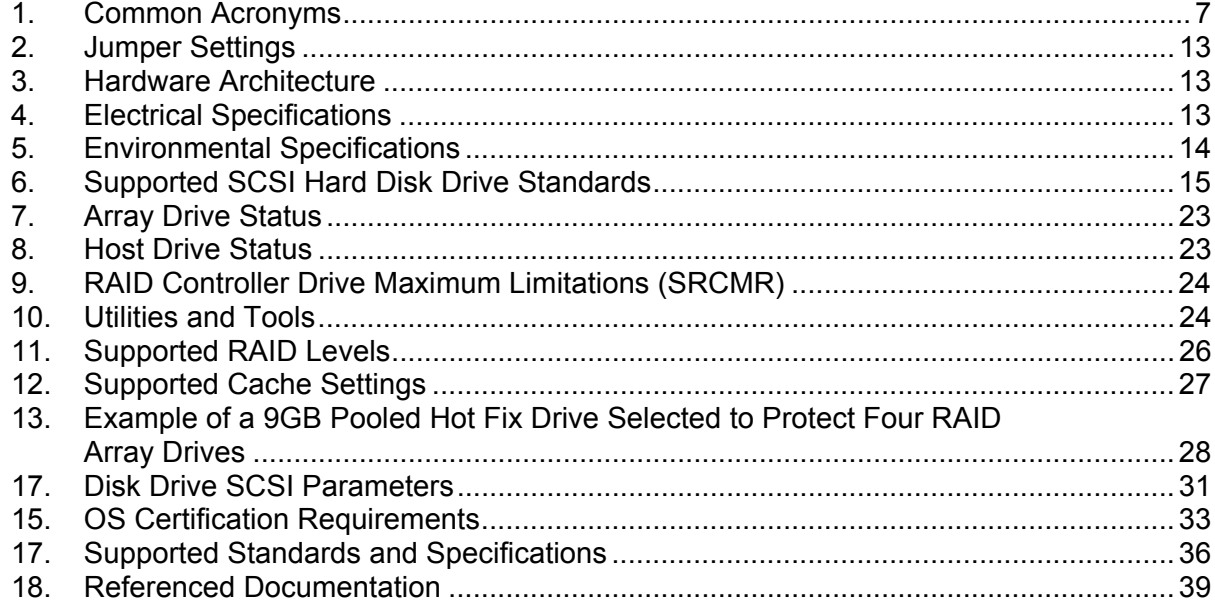

# <span id="page-6-0"></span>**1 Introduction**

# **1.1 Acronyms**

The following acronyms are used throughout this document.

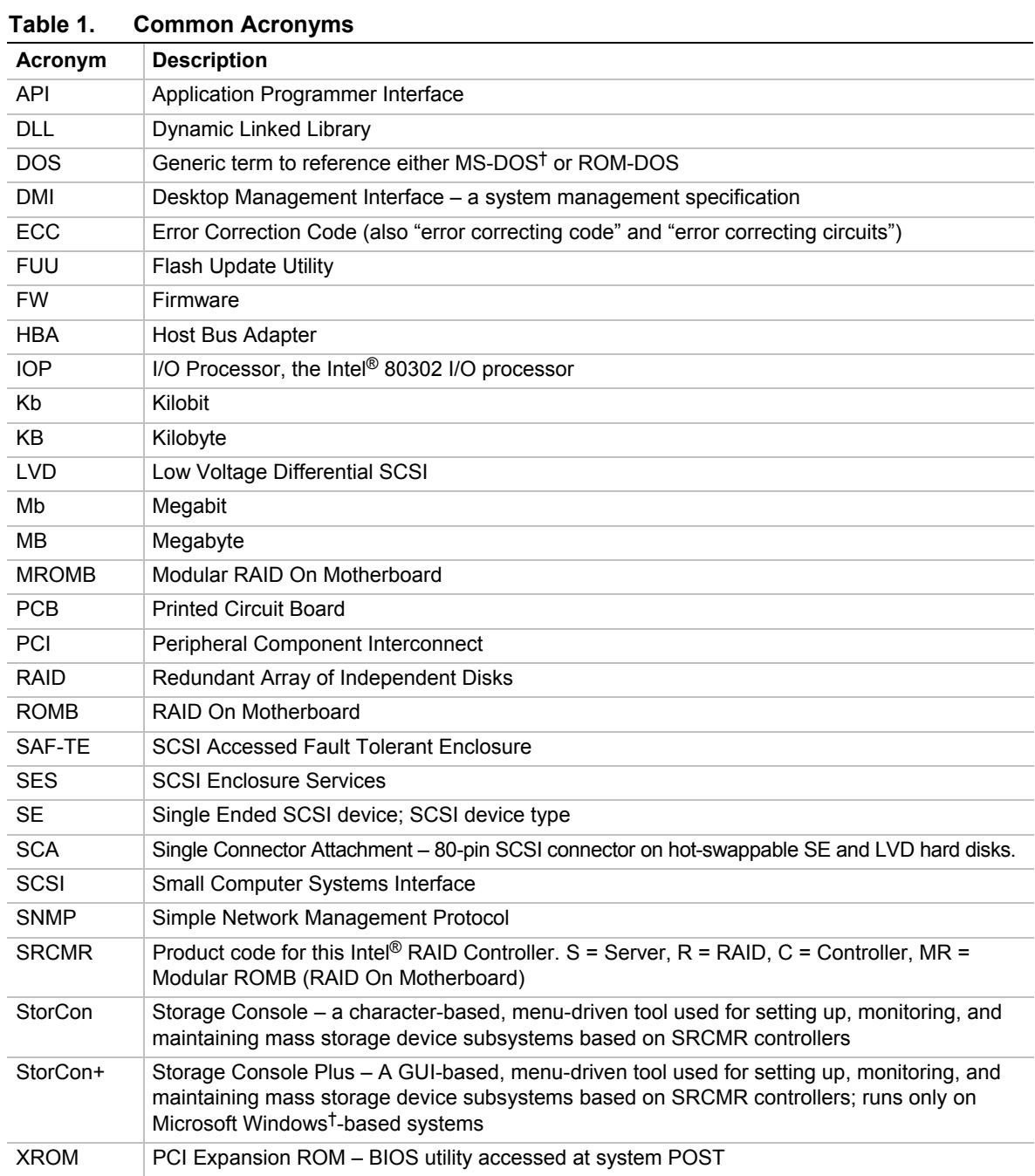

# <span id="page-7-0"></span>**1.2 Documentation Conventions**

The terms "RAID controller," "RAID adapter," "the controller," and "the adapter" are used interchangeably throughout this document. Each term represents the physical PCB that integrates all the components of the SRCMR RAID PCI add-in card.

# **1.3 Product Overview**

The Intel RAID Controller SRCMR is a low profile, 64-bit/66 MHz PCI, Modular RAID on Motherboard (MROMB) add-in adapter. It is a cost-effective "Intelligent RAID" solution. It was specifically developed to provide system design engineers with a flexible storage solution that offers a full-featured intelligent RAID I/O subsystem for their entry-level server platforms. The MROMB design reduces cost by utilizing the SCSI controller and connectors that are integrated into the system's motherboard.

### ✏ **NOTE**

The initial release of this product is specifically designed to work in only the Intel® server board SCB2 platform distributed by Intel's Enterprise Platforms and Services Division (EPSD). Future server products will also be supported. For the latest list of supported servers, please visit, support.intel.com

The major components of the SRCMR RAID controller are:

- The Intel 80302 I/O Processor
- 32 MB (megabytes) of integrated SDRAM memory
- A 16 Mb (2 MB) Flash memory unit

Additional components required on the system motherboard are:

- The Adaptec AIC-7899W, dual-channel, Ultra160 (U160 or U3) SCSI controller
- One PCI slot with RAIDIOS (RAID I/O Steering) logic. See Section 2.8 for more details.
- One LVD SCSI connector for each channel of the SCSI controller (two total). Also proper SCSI cabling is required to connect the RAID controller to the SCSI controller's channels

### ✏ **NOTE**

These additional component requirements of the system motherboard can directly affect the RAID controller's overall performance and functionality. Review the SRCMR User's Guide for more detailed information concerning hardware installation, cabling, and termination.

# **1.4 Operating System Support**

The following operating systems (OS) are fully validated and supported:

- Microsoft Windows 2000 Advanced Server (service pack 2a or higher)
- Microsoft Windows NT<sup>†</sup> 4.0 Server Enterprise Edition (service pack 6a or higher)
- <span id="page-8-0"></span>• Novell NetWare<sup>†</sup> 5.1 (support pack 2a or higher)
- Caldera UnixWare† 7.1.1
- Red Hat<sup>†</sup> Linux<sup>†</sup> 7.1 (2.4 kernel)
- Red Hat Linux 6.2 SBE2

The following operating systems are supported with limited compatibility validation:

- Windows 2000 Server and Professional
- Windows NT 4.0 Server, Terminal Server, and Workstation

# **1.5 List of Features**

- Supports RAID levels 0, 1, 4, 5, and 10
- Supports up to two-channel, Adaptec Ultra160 SCSI controller (160 MB/second per channel)
- Online RAID level migration and capacity expansion without reboot
- RAID array roaming
- Instant availability and background initialization
- Automatic rebuild with private (dedicated) or pooled (global) hot fix (spare) drives
- Variable data strip size configurable per array
- Non hard disk drive SCSI device support (tape, CD-ROM)
- 32 MB of embedded ECC SDRAM
- Read/write controller and disk drive caching
- SAF-TE and SES intelligent enclosure support
- Hot-plug drive auto detection configurable for non-intelligent enclosures
- Hot-plug drive support

# <span id="page-10-0"></span>**2.1 Physical Layout**

![](_page_10_Figure_2.jpeg)

<span id="page-10-1"></span>**Figure 1. RAID Adapter Physical Layout** 

# **2.2 Major Components**

# **2.2.1 Intel**® **80302 I/O Microprocessor**

The adapter features the Intel 80302 I/O processor (IOP). The major components of the 80302 IOP are: the processor core, PCI-to-PCI Bridge, Address Translation Units (ATU), Application Accelerator Unit (AAU), and Memory Controller Unit (MCU). The IOP's architecture is particularly useful in RAID applications. The 80302 and the 80303 IOPs are identical with the exception that the internal bus and memory interface of the 80302 run at 66 MHz. For more detailed information on the Intel 80302 IOP, visit the 80303 IOP's website at: *<http://developer.intel.com/design/iio/index.htm>*

### **2.2.1.1 i960**® **Core**

The 80302 IOP uses the 100 MHz Intel® 80960JT-100 core. The 80302 IOP uses a 64-bit/66 MHz internal bus that can pump 528 MB/sec of data to and from the internal IOP peripherals. Among other features, it contains a 128-bit register bus, 16 KB two-way instruction cache, 4 KB direct-mapped data cache, 1 KB zero wait state data RAM, and single clock execution of most instructions.

### <span id="page-11-0"></span>**2.2.1.2 PCI-to-PCI Bridge Unit**

#### ✏ **NOTE**

The SRCMR controller does not utilize this feature.

The primary and secondary PCI buses of the PCI-to-PCI Bridge Unit support 64-bit/66 MHz PCI. Data throughput is 528 MB/sec. The upstream delayed read completion queue is 256 bytes, optimizing the 66 MHz PCI bus' performance.

#### **2.2.1.3 Memory Controller Unit**

The Memory Controller has been designed to use the latest, most cost effective, and highest performance SDRAM technology available. The 80302 IOP supports up to 512 MB of 64-bit 100 MHz ECC SDRAM operating at 66 MHz. It is backward compatible to support 64, 128, and 256 MB SDRAM technologies (the SRCMR only utilizes 32 MB of embedded SDRAM).

#### **2.2.1.4 Address Translation Unit**

The inbound R/W queues of the ATU are 256 bytes, twice that of the previous generation IOPs. The 80302 IOP can support up to 360 MB/sec for ATU inbound reads (initiated by a PCI master) and up to 520 MB/sec for ATU inbound writes and DMA transfers.

#### **2.2.1.5 Application Acceleration Unit**

The AAU, which is primarily used in RAID applications, is user-programmable for a 512 bytes or 1 KB queue.

### **2.2.2 Intel**® **Smart 3 FlashFile Flash Memory**

This 3.3v, 16 Mb (2 MB) flash memory chip is used to store the RAID firmware. This non-volatile storage can be accessed for firmware updates and recovery. For firmware recovery, set the IOP mode select jumper ([Figure 1:](#page-10-1) J2B1) to reset; place jumper on pins 1 and 2. For normal firmware updates, place the jumper on pins 2 and 3 (or remove totally).

### **2.2.3 Cache Memory Modules**

The adapter provides 32 MB of 3.3 volt PC-100 ECC unbuffered CAS 2 latency SDRAM. The memory is embedded into the adapter's PCB (printed circuit board) and is not upgradeable. It is connected directly to the memory controller interface bus of the IOP and serves as storage for the executable code transferred from the flash memory. It also serves as the controller cache memory. The IOP memory controller provides single-bit ECC error correction.

### **2.2.4 PCI Interface**

The adapter has a 64-bit/66 MHz PCI interface. Although designed for this interface specification, it is compatible with both 32-bit/33 MHz and 64-bit/33 MHz PCI interfaces. The PCI interface is universally keyed for 3.3v and 5v slots and is PCI 2.2 specification compliant. The RAID controller requires 3.3 volts. (Note: the adapter requires a RAIDIOS enabled PCI slot on the system baseboard.)

### <span id="page-12-0"></span>**2.2.5 Adapter Jumpers and Switches**

![](_page_12_Picture_123.jpeg)

#### **Table 2. Jumper Settings**

J2B1 – IOP Mode Select jumper block: This jumper is used to place the IOP in reset, which enables the flash chip to be programmed to recover resident firmware (FW). This is only necessary if the content of the flash part is corrupted and needs to be erased and reprogrammed. The jumper is installed on pins 1 and 2 to enable this function. During normal operation and during normal firmware updates, the jumper is installed on pins 2 and 3 (or removed totally).

### **2.2.6 Diagnostic Features**

The adapter provides an LED ([Figure 1:](#page-10-1) DS2A1) to indicate SCSI bus I/O activity.

# **2.3 Architecture Features (HW)**

![](_page_12_Picture_124.jpeg)

#### **Table 3. Hardware Architecture**

# **2.4 Electrical Characteristics**

![](_page_12_Picture_125.jpeg)

![](_page_12_Picture_126.jpeg)

# <span id="page-13-0"></span>**2.5 Environmental Specifications**

![](_page_13_Picture_93.jpeg)

#### **Table 5. Environmental Specifications**

# **2.6 Supported Hard Drive Technology**

The RAID adapter supports up to 15 SCSI devices per SCSI channel. It supports up to 15 hard disks drives (or 14 hard disks drives if one of the SCSI ID's is occupied by a SAF-TE processor) per channel of the SCSI controller (30 disk drives total for the SRCMR; assuming a dual-channel SCSI controller on the motherboard).

The adapter supports both Single-ended (SE) and Low Voltage Differential (LVD) hard disk drives but it is recommended that you use only one type of drive technology (SE or LVD) on any one channel at a time. Each is explained below. The RAID adapter is designed to optimally utilize an Ultra160 SCSI controller implementation on the motherboard; yet, it is backward compatible with older SCSI hard disk drive specifications.

#### ✏ **NOTE**

If both SE and LVD devices are attached to the same channel/bus, the entire bus must operate at the single ended mode speed of the slower device. See [Table 6](#page-14-1) for the maximum cable length distances that apply to each mode.

![](_page_14_Picture_214.jpeg)

<span id="page-14-1"></span><span id="page-14-0"></span>![](_page_14_Figure_1.jpeg)

NOTES:

1. May be exceeded in Point-to-Point and engineered specific applications.

2. Use of the word "Narrow," preceding SCSI, Ultra SCSI, or Ultra2 SCSI (for example, Narrow SCSI) is optional.

3. LVD was not defined in the original SCSI standards for this speed. If all devices on the bus support LVD, then 12-meters operation is possible at this speed. However, if any device on the bus is single-ended only, then the entire bus switches to single-ended mode and the distances in the single-ended column apply.

4. Single-ended is not defined for speeds beyond Ultra.

5. After Ultra2, all new speeds are wide only.

The preceding information is based on the "STA-Endorsed Terms & Terminology for SCSI Parallel Interface Technology" specification published by the SCSI Trade Association. It can be viewed at: *http://www.scsita.org/terms/scsiterms.html*

# **2.7 Support for Non-Hard-Disk-Drive SCSI Devices (Non-Direct-Access Devices)**

The RAID controller will pass through to the host operating system direct access to non-directaccess SCSI devices which are connected to a SCSI bus (channel) of the RAID controller. The RAID controller passes through all control of these devices to the host operating system.

#### ✏ **NOTE**

For MBOB adapters, the SCSI connectors are integrated into the system motherboard.

<span id="page-15-0"></span>Types of supported non-Direct-Access SCSI devices (this doesn't cover specific vendors and models):

- SAF-TE Processors
- Tape Backups
- CD-ROMs
- Scanners

# **2.8 Other Hardware Design Considerations**

### **2.8.1 Motherboard and System Design Guidelines**

MROMB (often called Zero-channel RAID) is a unique RAID solution since it requires specific design considerations by the design engineer of the targeted computer system and motherboard. It is a hybrid between a true ROMB solution and a RAID add-in card, which makes it a platformdependent solution. The SRCMR implementation of MROMB, due to its platform dependency and use of a regular PCI compliant slot, requires that the motherboard and system design engineers make certain considerations during their designing of the targeted platform.

# <span id="page-16-0"></span>**3.1 Software Architecture Overview**

![](_page_16_Figure_2.jpeg)

<span id="page-16-1"></span>**Figure 2. RAID Software Stack Architecture Block Diagram** 

The RAID software stack is composed of two major component groupings: the RAID firmware embedded in the Flash memory and a set of host resident drivers and utilities installed on the host system. All host-based software contains an OS-dependent portion and an OS-independent portion. This allows for a consistent "look and feel" across operating system platforms. A simple, custom messaging protocol is used to communicate between the host driver or utility and the embedded RAID firmware. The firmware is independent of the OS, I/O processor, and I/O bus through the use of abstraction layers. This layered RAID software executes on a custom, multi-tasking, realtime software executive and relies on the reuse of internal software communication "building blocks" to incorporate new technology and provide for new products.

#### ✏ **NOTE**

The architecture block diagram in [Figure 2](#page-16-1) is a generalization. Its goal is to cover all OS implementations. Certain blocks may or may not be relevant to each specific OS.

### <span id="page-17-0"></span>**3.1.1 User Interface**

#### **3.1.1.1 Storage Console**

The Storage Console is a text-based user interface. It is a full-featured monitoring and configuration utility for managing all aspects of the RAID subsystem as well as many features of the RAID adapter. It can be accessed via two methods. The first is during system boot time when entering the adapter's BIOS by depressing the  $\langle \text{Ctrl} \rangle + \langle \text{G} \rangle$  keys when prompted. The utility is accessing the RAID subsystem via the PCI BIOS.

The other method of accessing the Storage Console is via launching the application from within the host operating system.

Storage Console communicates with the firmware via a common API both during system POST and from within the host OS. This unique feature allows for a common UI between both OS and pre-OS environments.

#### **3.1.1.2 Storage Console+**

Storage Console+ is a GUI implementation of the Storage Console. However, it runs only on Microsoft Windows-based systems and has the same features and functionality with only a few exceptions.

### **3.1.2 System Management**

#### **3.1.2.1 SNMP Extension Agent**

The SNMP Extension Agent is the interface between SNMP and the SRCMR Management Information Base (MIB). It interacts with the host resident MIB as well as the SRCMR HBA (via the SRCMR API) to respond to SNMP requests.

### **3.1.3 Common Layers**

#### **3.1.3.1 PCI BIOS**

The PCI BIOS is the Expansion ROM software as defined in the PCI specification. It performs SRCMR initialization from host system memory during POST.

#### **3.1.3.2 SRCMR API**

The Intel<sup>®</sup> Integrated RAID (SRCMR) API is a C++ class library consisting of OS-independent classes and methods. This layer encapsulates sequences of lower level C library API functions and builds OS-independent data structures used for communicating with the HBA. This API relies on an OS-dependent layer that communicates with the local driver (if one is present) or a remote driver via the TCP/IP or IPX/SPX network protocol.

#### **3.1.3.3 Operating System Driver**

The SRCMR device driver is the OS specific driver that communicates between the host resident application and the SRCMR HBA using the SRCMR communications protocol.

#### <span id="page-18-0"></span>**3.1.3.4 RAID Configuration Service**

The SRCMR Service / SRCMRD allows remote access to the SRCMR HBA. It runs as a service on Windows-based systems and as a daemon on Unix-based systems. In order to use the remote access capability, an administrator has to create user accounts. The passwords for these accounts are encrypted for security.

### **3.1.4 RAID Firmware**

The SRCMR firmware is composed of multiple software layers allowing for maximum flexibility, re-use and maintainability. At the highest level is a host interface abstraction layer in the common firmware which is also composed of multiple internal layers of service and library modules. The firmware is common among all SRCMR products both internal and external allowing for a common disk data format across the entire SRCMR product line.

The I/O device pictured next to the firmware ([Figure 2\)](#page-16-1) also communicates over an abstraction layer allowing for elegant integration of multiple I/O device types from different vendors.

# <span id="page-20-0"></span>**4.1 Hierarchy**

A fundamental purpose of a RAID system is to present a usable (with some level of redundancy) data storage medium (or drive) to a host operating system. In accomplishing this, the Intel RAID firmware is based on a four level hierarchal model. Each level has its "own drives" associated with it. The basic rule is: to build drives on a given level in the hierarchy, the "drives" of the next lower level are used as components. So, in order to construct and create a data drive (host drive/RAID volume) and present it to the host operating system, the following steps are typically followed by the RAID firmware to accomplish this:

- 1. One or more physical drives are selected and initialized.
- 2. A logical drive is created for each physical device.
- 3. The logical drives are grouped and an array drive is created.
- 4. The RAID firmware designates the array drive as a host drive and presents it to the host OS.

#### **Level 1**

"Physical drives" are located on the lowest level of the hierarchy. This includes hard disk drives, removable hard disks, and some MO drives. They are the basic components of all "drive constructions." However, before they can be used by the firmware, these hard drives must be "prepared" by a process called initialization. During initialization each hard disk has configuration information written to its physical medium in non-user accessible redundant areas. This information allows a univocal identification even if the SCSI-ID or the controller is changed. For reasons of data coherency, this information is extremely important for any drive construction consisting of two or more physical drives.

#### **Level 2**

"Logical drives" are constructed to obtain full independence of the physical coordinates of a physical device. This is important because it allows one to rearrange the SCSI-IDs and channel location of the physical drives of a disk array without compromising the integrity of the RAID array disk. It also is what allows one to interchange disk arrays between compatible controllers. Logical drives always consist of physical drives.

The user can create a logical drive manually by using one or more available physical drives. A logical drive created manually in this way is presented directly to the host OS as a Host drive (see host drives in Level 4). However, it is not associated with any array drive (see array drives in Level 3).

#### **Level 3**

"Array drives" are located at this level in the hierarchy. Array drives always consist of logical drives and consist of the following drive types:

- RAID 0 drives
- RAID 1 drives
- RAID 4 drives
- RAID 5 drives
- RAID 10 drives

The user can manually create an array drive by using two or more logical drives that were manually created at level 2. This action combines the original host drives associated with each of the logical drives into a single host drive at a chosen RAID level.

#### **Level 4**

"Host drives" (RAID volumes) are created at the highest level of the hierarchy by the RAID firmware. This is done automatically upon the creation of an array drive. It is also done automatically upon the manual creation of a logical drive. Each host drive is assigned a drive number that matches the drive number of its array drive or logical drive. Host drives are the only hierarchal level drives that are detectable by the host operating system. The three lowest level hierarchal drives are transparent to the host operating system.

After a capacity expansion of a given array drive, the added capacity appears to the host OS as a new host drive on this level. It can then be configured as a separate host drive or, using the "Merge" feature in the "Host Drive" menu, be combined with the initial host drive of the array drive into one single host drive.

# **WARNING**

#### **Any data located on the original host drive will be lost using the "Merge" feature. Do not use this feature if the initial host drive already contains data that you do not wish to lose.**

Within the Storage Console utility, each level of hierarchy has its own special menu:

- Level  $1 \rightarrow$  Menu: Configure Physical Devices
- Level  $2 \rightarrow$  Menu: Configure Logical Drives
- Level  $3 \rightarrow$  Menu: Configure Array Drives
- Level  $4 \rightarrow$  Menu: Configure Host Drives

# <span id="page-22-0"></span>**4.1.1 RAID Host/Array Drive Status**

[Table 7](#page-22-1) lists the available states of RAID Host and Array Drives.

| .                             |                  | $1.1.4$ , $2.1.73$ clutuo |                                                                   |                                                                                                    |
|-------------------------------|------------------|---------------------------|-------------------------------------------------------------------|----------------------------------------------------------------------------------------------------|
| <b>Drive</b><br><b>Status</b> | <b>Attribute</b> | <b>Drive Type</b>         | <b>Redundant</b>                                                  | <b>Description</b>                                                                                                    |
| Idle                          | <b>RW</b>        | RAID 4/5/10               | No                                                                | Newly defined array prior to build process starting                                                                                                    |
| <b>Build</b>                  | <b>RW</b>        | RAID 1/4/5/10             | <b>No</b>                                                         | The initial process of configuring redundancy<br>information upon creation of a drive                                                                  |
| Ready                         | <b>RW</b>        | RAID 1/4/5/10             | Yes                                                               | The array drive is fully operational; normal state                                                                                                    |
| Rebuild                       | <b>RW</b>        | RAID 1/4/5/10             | <b>No</b>                                                         | Array drive assumes this status after the automatic<br>activation of Host Fix or after manual replacement<br>(hot-plug)                                |
| Expand                        | <b>RW</b>        | <b>RAID 4/5</b>           | Yes                                                               | This status indicates that the RAID level and or<br>capacity is (are) being migrated                                                                   |
| Fail                          | <b>RW</b>        | RAID 1/4/5/10             | <b>No</b>                                                         | This status indicates that a "logical drive" failed                                                                                                    |
| Error                         | <b>RO</b>        | RAID 4/5/10               | <b>No</b>                                                         | If a component of a disk array is missing during<br>startup and "fail mode" is not activated, the array is<br>set to read only                         |
| OK                            | <b>RW</b>        | RAID <sub>1</sub>         | Yes                                                               | The RAID 1 array drive is fully operational; normal<br>state                                                                                           |
| Patch                         | <b>RW</b>        | <b>RAID 4/5</b>           | Yes                                                               | This status indicates that the array drive has gone<br>through a significant procedure or has been<br>patched from the "error" status to "fail" status |
| RW= Read Write                |                  |                           | The drive "attribute" indicates the access level that the host OS |                                                                                                    |
| RO= Read Only                 |                  |                           | has to the drive                                                  |                                                                                                    |

<span id="page-22-1"></span>**Table 7. Array Drive Status**

# **4.1.2 Logical Drive Status**

#### **Table 8. Host Drive Status**

![](_page_22_Picture_190.jpeg)

## **4.1.3 RAID Controller Drive Limitations (Host, Array, Logical, and Physical)**

The following are limitations assuming the following:

- U160 speed
- Dual-channel SCSI controller
- Cabling that meets U160 specifications

<span id="page-23-0"></span>Physical drives are limited by the number of SCSI channels being controlled by the RAID controller. The firmware/software supports a maximum of 15 hard disk drives per channel (or 14 if one SCSI ID is being occupied by an intelligent enclosure processor).

The maximum number of array drives is limited to 35 by the RAID firmware. The actual maximum limit of the SRCMR RAID controller is 15 (see [Table 9\)](#page-23-1). The firmware supports channel spanning where an array can consist of physical drives that are attached to either one or to both channels of the RAID controller. An array drive requires a minimum of two hard disk drives (or logical drives). Therefore the maximum array limitation for each RAID controller is the physical drive limit of that RAID controller divided by two. An array drive can contain (or have reside on it) up to a maximum of 2 host drives.

Host drives are limited by the RAID firmware to a maximum of 30 host drives (RAID volumes) per controller. There is a minimum of at least one host drive per array drive. A host drive can only be associated with (or reside on) a single array drive. Like array drives, host drives can reside on hard disk drives that are isolated to a single channel or span both of the channels of the RAID controller.

| <b>Drive Type</b>           | <b>Per Channel</b> | <b>Per Controller</b> | <b>Per Array Drive</b> | <b>Per Host Drive</b> |
|-----------------------------|--------------------|-----------------------|------------------------|-----------------------|
| <b>Physical Disk Drives</b> | 15                 | 30                    | 30 (2 min)             | 30                    |
| <b>RAID Array Drives</b>    |                    | 15                    |                        |                       |
| <b>RAID Host Drives</b>     |                    | 30                    |                        | -                     |

<span id="page-23-1"></span>**Table 9. RAID Controller Drive Maximum Limitations (SRCMR)** 

# **4.2 Utilities and Tools**

| Management/<br><b>Monitoring</b>   | <b>Description</b>                                                                                                    | <b>Actions</b>                                                                                                    |
|------------------------------------|----------------------------------------------------------------------------------------------------|----------------------------------------------------------------------------------------------------|
| Storage Console<br>(StorCon)       | This is a text-based UI that allows full<br>management and monitoring of the                                                             | Can be launched during boot up, <ctrl><br/><math>+</math> <g>. or within host OS</g></ctrl>                                                                    |
|                                    | RAID controller and its subsystem;<br>consistent look and feel across all<br>supported operating systems                                 | Can run locally or remotely using<br>TCP/IP or SPX/IPX network protocols                                                                                       |
| Storage Console Plus<br>(StorCon+) | GUI based version of the Storage<br>Console with exception to a few<br>functions; it only runs locally on<br>Windows servers and clients | Can be launched in normal or admin<br>modes<br>Can run locally or remotely using<br>TCP/IP or SPX/IPX network protocols                                        |
| Management/<br>Reporting           | <b>Description</b>                                                                                                    | <b>Actions</b>                                                                                                    |
| <b>View Statistics</b>             | Allow viewing of I/O activity of host,<br>logical, and physical drives and cache<br>activity                                             | Accessed via the Storage Console<br>menu: Express or Advanced Setup $\rightarrow$<br>View Events. User can adjust synch<br>rate and enable and disable logging |
| <b>View Events</b>                 | Allows viewing and saving of all events<br>regarding the adapter since its last boot<br>up                                               | Accessed via the Storage Console<br>menu: Express or Advanced Setup $\rightarrow$<br><b>View Fvents</b>                                                        |

**Table 10. Utilities and Tools** 

continued

![](_page_24_Picture_255.jpeg)

#### **Table 10. Utilities and Tools**

# <span id="page-25-0"></span>**4.3 RAID Features**

### **4.3.1 RAID Level Support**

![](_page_25_Picture_140.jpeg)

#### **Table 11. Supported RAID Levels**

### **4.3.2 Caching**

There are two levels or modes of caching related to the adapter - each independent of the other. Caching can be enabled on the controller, which sets caching on all the RAID array/host drives configured on the adapter. This mode of caching utilizes the 32 MB of caching memory embedded on the adapter. The other caching mode is enabling the caching feature of the hard disk drives. In this method, the cache memory that is utilized is located on the disk drive and does not use the adapter's memory.

#### ✏ **NOTE**

In the event of power loss to the computer system, data located in the disk cache is not protected by the battery backup unit (of those controllers that support optional battery backup). The battery backup only protects data that is located in the controller cache.

Controller cache selections:

- Caching on/off selectable (Read Ahead)
- Delayed Write on/off selectable (Write Back)

Physical Disk cache selections:

- Read cache on/off selectable
- Write cache on/off selectable

| <b>Disk Cache</b> | <b>Controller Cache</b> |                 | <b>Cache Configuration</b>             |
|-------------------|-------------------------|-----------------|----------------------------------------|
| Write _ Read _    | $\sf{Cache}\_$          | Delayed Write • | No cache                               |
| Write _ Read •    | $Cache_$                | Delayed Write • | Disk Read                              |
| Write • Read      | Cache                   | Delayed Write • | Disk Write                             |
| Write • Read •    | Cache $_{-}$            | Delayed Write • | Disk Read Write                        |
| Write Read        | Cache •                 | Delayed Write   | <b>Controller Read</b>                 |
| Write Read •      | Cache •                 | Delayed Write   | Disk Read, Controller Read             |
| Write • Read      | Cache •                 | Delayed Write   | Disk Write, Controller Read            |
| Write • Read •    | Cache •                 | Delayed Write   | Disk Read Write, Controller Read       |
| Write Read        | Cache •                 | Delayed Write • | <b>Controller Read Write</b>           |
| Write _ Read •    | Cache $\cdot$           | Delayed Write • | Disk Read, Controller Read Write       |
| Write • Read      | Cache •                 | Delayed Write • | Disk Write, Controller Read Write      |
| Write • Read •    | Cache $\cdot$           | Delayed Write • | Disk Read Write, Controller Read Write |
| Legend            | $\cdot$ enabled / on    |                 |                                        |
|                   | disabled / off          |                 |                                        |
|                   | • either                |                 |                                        |

<span id="page-26-0"></span>**Table 12. Supported Cache Settings**

### **4.3.3 Hot Fix (Spare) Disk Drives**

There are two types of hot fix drives:

- Private (dedicated): This type of hot fix drive is assigned to a specific RAID 1, 4, 5, or 10 array drive. It cannot be used by any other RAID array drive configured on the controller.
- Pooled (global): This type of hot fix drive is available for any RAID 1, 4, 5, or 10 array drive that has be configured with "Pooled Hot Fix Access" enabled.

#### ✏ **NOTE**

When adding a Pool Hot Fix to a specific array, the access for this array will be automatically enabled. For other arrays this feature has to be manually activated with the Pool Hot Fix Access switch.

The capacities of Hot fix drives are required to be the same size or larger than the capacity of the smallest physical disk drive in the RAID array drives that they are protecting. Therefore, if you have two RAID arrays where "Array 1" has all 9 GB drives and "Array 2" has all 18 GB drives then "Array\_1" would require, at a minimum, a 9 GB "hot fix drive" and "Array\_2" would require, at a minimum, an 18 GB "hot fix drive."

Also, when using a single "pooled hot fix drive" to protect several RAID array drives, the "pooled hot fix drive" must meet the proper capacity requirement to protect all of the arrays. To select the proper sized "pooled hot fix drive," first determine the capacity of the smallest physical disk drive in each RAID array to be protected. Next, select a "pooled hot fix drive" that is equal to or larger than the capacity of the largest of these disk drives. For example, in [Table 13,](#page-27-1) if the pooled hot fix drive for the four RAID arrays is 9 GB, then it would only protect against 1 and 2. Therefore, the proper hot fix drive selection to protect all four of the array drives would have to be of a minimum capacity of 36 GB (see note below [Table 13\)](#page-27-1).

#### <span id="page-27-1"></span><span id="page-27-0"></span>**Table 13. Example of a 9GB Pooled Hot Fix Drive Selected to Protect Four RAID Array Drives**

![](_page_27_Picture_168.jpeg)

### ✏ **NOTE**

This is only an example of how the pooled hot fix drive feature works. It is not meant to represent any particular or practical configuration. Obviously it would not be practical to use only one pooled hot fix drive to protect all four of the arrays in this example unless hardware configuration limitations only allowed for one extra drive as a pooled hot fix (that is to say that adding the pooled hot fix drive brings the total number of hard disk drives to the maximum supported by the controller).

## **4.3.4 Hot-Plug Disk Drive Support**

This feature allows the ability to remove and replace SCA (single connect adapter) drives while I/O activity is taking place on the same SCSI bus, provided that both the hard disk drive and backplane fully support hot-swap, without interruption of operations on any other drives. It supports the hotplug of new drives in both intelligent (SAF-TE and SES) and non-intelligent enclosures.

### **4.3.5 Non-Intelligent Drive Enclosure Auto-detection of Host Plug Disk Drives**

This is a special feature that allows the use of non-intelligent disk enclosures (requires truly hotplug disk drives and backplane connectors) as though they were intelligent enclosures. This feature is configurable and allows the user to set up non-intelligent enclosures to detect the insertion or removal of hot-plug disk drives and report the event to the RAID firmware. The RAID configuration is automatically updated to the new configuration. Access this feature through the "Advanced Setup" menu of Storage Console.

## **4.3.6 Auto-Declare Hot Fix (Spare) Drive**

If the RAID controller has a RAID array drive that is in "failed (degraded) state," and you connect to the controller a new hard disk drive that is the same size or larger than the smallest disk drive in that "failed (degraded)" RAID array then the RAID firmware will automatically mark this new disk drive as a hot fix (spare) drive for the "failed (degraded) RAID array drive." "Rebuild" will then automatically commence. If the new hard disk is smaller than the smallest hard disk drive in the "failed (degraded) RAID array drive," the new disk drive will not be marked as a spare and the "failed (degraded) RAID array drive" will remain "failed (degraded)." With an intelligent SAF-TE enclosure (or a non-intelligent enclosure that is configured to auto-detect insertion of hot-plug disk drives), a bus scan occurs automatically when the hard disk drive is inserted. No manual intervention is required. When a non-intelligent enclosure that has not been configured for auto-detection of hot-plug disk drives is used, a bus scan or reboot is required for the "Auto Declare Hot Fix" feature to commence an auto-rebuild.

<span id="page-28-0"></span>A new hard disk drive may have the same or a different SCSI ID as the failed hard disk drive that it replaces.

### **4.3.7 RAID Array Drive Roaming**

Array Roaming allows the user the ability to move a complete RAID array from one computer system to another computer system and preserve the RAID configuration information and user data on that RAID array. Compatible RAID controllers (another Intel RAID Controller SRCMR) must control the RAID subsystems of the two computer systems. The transferred RAID array may be brought online while the target server continues to run if the hard disk drives and disk enclosure support hot-plug capabilities. The hard disk drives are not required to have the same SCSI ID in the target system that they did in the original system that they are removed from. The RAID array drive that is being roamed must not be of type "*Privat*e." This includes all non-private "host," "array," and "logical drives."

# **WARNING**

**Do not attempt RAID Array Drive Roaming between RAID controllers that are not compatible with the SRCMR. Unpredictable behavior may include, but is not limited to, data loss or corruption.** 

### **4.3.8 Online RAID Array Configurations**

#### **4.3.8.1 Capacity Expansion Without Reboot**

Online capacity expansion refers to the ability of the RAID controller to present new storage space to the host OS without requiring that the computer system be taken off-line and rebooted (for those operating systems that support this feature). The host OS is able to detect the new capacity and format and partition it for immediate use. The RAID controller offers several ways of creating additional capacity while online.

#### **Creating new RAID array drives from an available physical hard disk drive:**

This is the simplest method. The user just creates a new "host drive" from available physical disk drives that are connected to the RAID controller (the assumption here is that there were disk drives that were already connected but unused or there were new disk drives inserted into open slots in a hot-plug drive enclosure already connected to the RAID controller).

#### **Creating new capacity to existing RAID array components (Expand Array Drive):**

Using this method you are allowed to do one of the following:

- Convert unused free space on the existing logical drives of the RAID array drive into a separate host drive, or
- Add additional physical disk drives to the existing RAID array drive.

#### <span id="page-29-0"></span>**4.3.8.2 RAID Level Migration**

RAID level migration is accomplished using the "Expand Array Drive" feature. To expand a RAID 0 drive to a RAID 4 or 5, requires that you add at least one additional drive to the array. Migrating from RAID 4 or 5 to RAID 0 frees one disk. The RAID controller allows the following RAID level migrations of a given array drive:

- 1. RAID  $0 \rightarrow$  RAID 4: add new disk, parity is calculated and written to new disk
- 2. RAID  $0 \rightarrow$  RAID 5: add new disk, parity calculated and written to new disk, parity is distributed over all disk.
- 3. RAID 5  $\rightarrow$  RAID 0: parity written to one disk, parity disk freed and removed
- 4. RAID 4  $\rightarrow$  RAID 0: parity disk freed and removed
- 5. RAID  $4 \rightarrow$  RAID 5: parity distributed over all disk
- 6. RAID  $5 \rightarrow$  RAID 4: parity written to one disk

Basic migration process: RAID  $0 \leftrightarrow$  RAID 4  $\leftrightarrow$  RAID 5

To initiate a migration the RAID array must have a "ready" status.

#### **4.3.8.3 Data Strip Size Configurable per RAID Array**

The strip size for each RAID array can be configured at the time of creation of the RAID array. This is a one-time configuration and cannot be changed or migrated once the array has been created. For RAID 0, 4, 5, and 10 arrays the following strip sizes are possible:

- $\bullet$  16 KB
- 32 KB
- 64 KB
- 128 KB

### **4.3.9 Background Initialization and Instant Availability**

The initialization of RAID array drives is done in the background. Array drives have a status of build during this process and are immediately accessible to the host OS if the host OS supports online capacity expansion.

Three are two build modes available when creating RAID arrays, "Standard" and "Destructive." Destructive is much faster than the standard build mode. When in destructive build mode, the firmware writes a pattern of zeros across all disks. If this build process is interrupted by rebooting the computer, the build process will continue in the much slower "standard non-destructive" build mode. The destructive build mode is only available from within the BIOS version ( $\langle \text{Ctrl} \rangle + \langle \text{ G} \rangle$ ) of the Storage Console. For the SRCMR controller, background initialization does not continue during POST until after the OS driver is loaded.

### **4.3.10 Configurable SCSI Parameters**

When a SCSI hard disk drive is initialized the first time by the RAID controller, its SCSI parameters are automatically set to their optimal settings. Manual configuration is not required. However, the RAID controller allows for the custom configuration of several SCSI parameters on a hard disk drive-by-hard disk drive basis. There are several settings that can be configured by using the Storage Console menu Advanced Setup  $\rightarrow$  Configure Physical Devices  $\rightarrow$  Select Physical <span id="page-30-0"></span>Drive  $\rightarrow$  SCSI Parameter/Initialize (for SRCMR, most settings are set automatically and can not be configured manually).

| <b>Parameter</b>               | Setting/Value       | <b>Description</b>                                                                                                    |
|--------------------------------|---------------------|----------------------------------------------------------------------------------------------------|
| Synch.<br>Transfer             | Not<br>Configurable | This setting, when enabled, allows the controller to operate in synchronous<br>transfer mode.                                                                                                    |
| Synch.<br><b>Transfer Rate</b> | Not<br>Configurable | Allows for setting of the speed for the SCSI hard disks (160 MB/sec for<br>U160 drives). No matter the setting, the SCSI bus will negotiate the<br>fastest speed up to this setting. Lowering the setting will force the disk<br>drive to transfer at the lower speed. |
| <b>Disconnect</b>              | Not<br>Configurable | Enabling this setting allows for the disk drive to disconnect from the SCSI<br>bus when it's not participating in a transfer. This allows for optimal bus<br>utilization by all devices on the bus.                                                                    |
| Tagged<br>Queues               | Not<br>Configurable | When enabled, this feature allows the SCSI disk drive to execute more<br>than one command at a time.                                                                                                    |
| Disk Read and<br>Write Cache   | On $/$ Off          | For performance reasons, the "Read Ahead" and "Write" cache of the hard<br>disk drives should always be "On."                                                                                                    |
| Domain<br>Validation           | Not<br>Configurable | Using the <f4> key while in this menu accesses this parameter. When<br/>this is set to "On," Domain Validation allows for a cyclical check of the<br/>correct data transfer at a given rate.</f4>                                                                      |

**Table 17. Disk Drive SCSI Parameters** 

# <span id="page-32-0"></span>**5.1 OS Certifications**

The product will be validated with the latest vendor OS certification test suites. Pre-submission tests will be passed and the certifications listed in [Table 15](#page-32-1) will be submitted to the proper submission process as required per OS. The pre-submission test will be run on the final gold production release candidate of the RAID software suite OS drivers and RAID firmware. The product will not be held up from shipping while awaiting final passing notification from the OS vendors (and in the case of Windows 2000, the digitally signed versions of the OS driver).

| <b>OS Vendor</b> | <b>Details</b>                                                                                                    | <b>Test Suite Version</b>                                   |
|------------------|----------------------------------------------------------------------------------------------------|-------------------------------------------------------------|
| Microsoft        | The product shall be WHQL Certified as a RAID<br>Adapter for the following:                                                 | HCT ver. 9.502 or latest available                          |
|                  | Windows 2000 Advanced Server                                                                                                |                                                             |
|                  | • Windows NT 4.0 Server Enterprise Edition                                                                                  |                                                             |
| Novell           | The product shall be certified to receive "Yes Tested"<br>and Approved" with the Storage Access Tests for the<br>following: | Test kit ver. 3.1 or latest available                       |
|                  | NetWare 5.1 with clustering<br>$\bullet$                                                                                    |                                                             |
|                  | NetWare 6.0 with clustering (pending release)                                                                               |                                                             |
| Caldera          | The product shall be certified to receive "Works with<br>Caldera" certification for the following:                          | • PLT ver, 8.13 and HBACert ver.<br>7.1 or latest available |
|                  | UnixWare 7.1.1                                                                                                    | • PLT ver, 8.13 and O5HBACert                               |
|                  | OpenServer <sup>†</sup> 5.0.6                                                                                               | ver. 7.1 or latest available                                |
| Red Hat Linux    | The product shall be certified to receive "redhat<br>READY" certification for the following:                                | • Test suite ver. 1.5.9 or latest<br>available              |
|                  | Red Hat Linux 7.0 (the 2.2 kernel)                                                                                          | Test suite ver, 1.6.9 or latest                             |
|                  | • Red Hat Linux 7.1 (the 2.4 kernel)                                                                                        | available                                                   |

<span id="page-32-1"></span>**Table 15. OS Certification Requirements** 

# **5.2 Product Regulation Compliance Information**

This product will comply with the following Product Safety, EMC, and Immunity requirements.

## **5.2.1 Product Safety Compliance**

- UL 1950 CSA 950 (US/Canada)
- EN 60 950 (European Union)
- IEC60 950 (International)
- 73/23/EEC Low Voltage Directive (European Union CE)
- EMKO-TSE (74-SEC) 207/94 (Nordics)
- AS/NZS 3562 (New Zealand)

## <span id="page-33-0"></span>**5.2.2 Product EMC / Immunity Compliance**

- Title 47 CFR Part 15 (Class A) (USA)
- ICES-003 (Class A) (Canada)
- CISPR 22, 3rd Edition (Class A) & CISPR 24 (International)
- EN 55022:1994 (Class A) & EN55024: 1998 (European Union)
- AS/NZS 3548:1995 (Class A) (Australia/New Zealand)
- CNS 13438 (Class A) (Taiwan)
- MIC Notices No. 1997-42 (Class A) & 1997-41 (Korea)

# **5.3 Product Regulatory Compliance Markings**

This product will be marked with the following Product Certification / Regulation Markings pending room availability:

![](_page_33_Picture_111.jpeg)

# **5.4 Regional EMC Compliance Information**

# **5.4.1 USA – FCC Verification Notice (Class A)**

This device complies with Part 15 of the FCC Rules. Operation is subject to the following two conditions: (1) this device may not cause harmful interference, and (2) this device must accept any interference received, including interference that may cause undesired operation.

<span id="page-34-0"></span>For questions related to the EMC performance of this product, contact:

Intel Corporation 5200 N.E. Elam Young Parkway Hillsboro, OR 97124 1-800-628-8686

This equipment has been tested and found to comply with the limits for a Class A digital device, pursuant to Part 15 of the FCC Rules. These limits are NOT designed to provide reasonable protection against harmful interference in a residential installation. This equipment generates, uses, and can radiate radio frequency energy and, if not installed and used in accordance with the instructions, may cause harmful interference to radio communications. However, there is no guarantee that interference will not occur in a particular installation. If this equipment does cause harmful interference to radio or television reception, which can be determined by turning the equipment off and on, the user is encouraged to try to correct the interference by one or more of the following measures:

- Reorient or relocate the receiving antenna.
- Increase the separation between the equipment and the receiver.
- Connect the equipment to an outlet on a circuit other than the one to which the receiver is connected.
- Consult the dealer or an experienced radio/TV technician for help.

# **5.4.2 CANADA – INDUSTRY CANADA (Class A)**

This Class A digital apparatus complies with Canadian ICES-003.

Cet appereil numérique de la classe A est conforme à la norme NMB-003 du Canada.

## **5.4.3 EUROPE – CE Declaration of Conformity**

This product has been tested in accordance too, and complies with the European Low Voltage Directive (73/23/EEC) and European EMC Directive (89/336/EEC). The product has been marked with the CE Marking to illustrate its compliance

## **5.4.4 TAIWAN – BSMI Certification Information**

BSMI Certification Number is:

![](_page_34_Figure_14.jpeg)

BSMI EMC Warning:

```
警告使用者:
這是甲類的資訊產品,在居住的環境中使用時,
可能會造成射頻干擾,在這種情況下,使用者會
被要求採取某些適當的對策
```
# <span id="page-35-0"></span>**5.5 Supported Specifications and Standards**

![](_page_35_Picture_100.jpeg)

#### **Table 17. Supported Standards and Specifications**

# <span id="page-36-0"></span>**6 Technical Drawings and Diagrams**

![](_page_36_Figure_1.jpeg)

**Figure 3. Adapter PBA Drawing** 

# <span id="page-38-0"></span>**7 Appendices**

# **7.1 Referenced Documentation**

#### **Table 18. Referenced Documentation**

![](_page_38_Picture_29.jpeg)